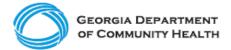

# **Electronic Visit Verification (EVV)**

**Georgia EVV Program Training Registration How-to Guide** 

The Georgia EVV Program Training Registration How-to Guide provides step-by-step instructions on registering for live and pre-recorded webinar trainings provided by the Georgia EVV Program's solution vendor, Netsmart.

There are four EVV training modules. An overview of each module is provided below.

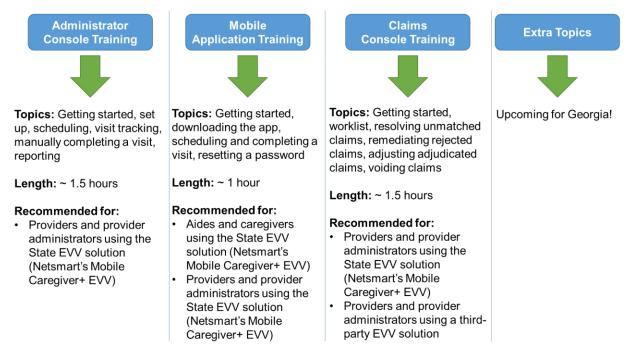

The training modules include training for the EVV mobile application, which is the primary recommended method for EVV data collection. The use of telephony / interactive voice response (IVR) for EVV requires the submission of a formal request which will go through an approval process with the Department of Community Health. The application is available on the DCH EVV website. Following approval for IVR, separate training instructions will be provided to you.

# **Helpful Hints**

- You must register each time you want to attend a live training webinar.
- You do not need a username or password to view or attend training.
- Live training webinars provide an opportunity to ask questions during the training.
- You can view pre-recorded training webinars as many times as you would like.
- Pre-recorded webinars do not provide an opportunity to ask questions.
- Pre-recorded training webinars can be paused and restarted as long as you do not leave the webpage / close your browser.

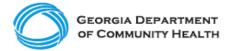

# Steps to Register for Georgia EVV Program Training

**Step 1**: Determine the training(s) you need to attend.

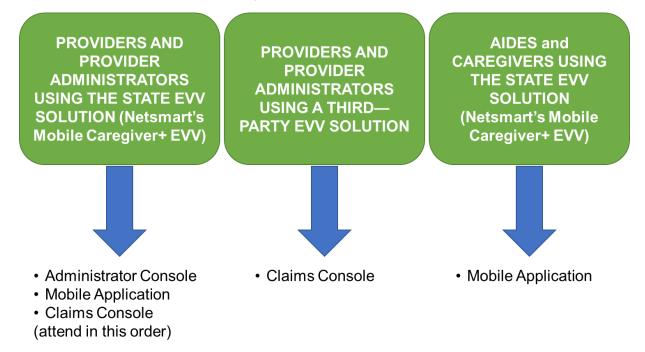

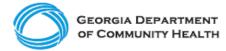

# Step 2: Register for training.

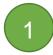

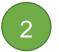

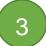

#### Go to the Website

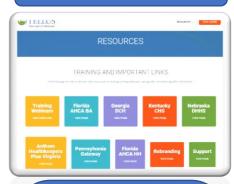

- Enter <u>4Tellus.com</u> (will be updated to a Netsmart URL at a later date)
- Click on "Resources"
- Click on "Training Webinars"

You can also access the training site by going to 4Tellus.com/Training.

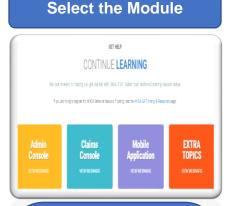

 Choose and click on the module you would like to receive training on.

#### **Select Viewing Method**

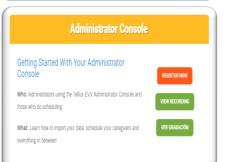

# Select how you would like to view the training:

- "Register Now" is for live webinars where you will be able to ask questions during the training.
- "View Recording" is for previous webinars and will have pre-recorded questions and answers. Includes English and Spanish options.

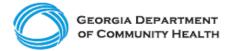

# **<u>Step 3:</u>** Complete the registration form.

For Live Training Webinars: Complete the live webinar registration form as shown below.

| Netsmart EVV Administrator Con<br>menu to select a training<br>date and time.                                    |                                        |
|----------------------------------------------------------------------------------------------------|----------------------------------------|
| This webinar is offered several times. Select the date and time that works t                                     | best for you.                          |
| Wed, Dec 1, 2021 11:00 AM - 12:30 PM MST                                                                         | $\checkmark$                           |
| This session is tars<br>Administrator Con<br>Attendees will lear<br>iew real-time Vision denoted with an asteris |                                        |
| *Required field First Name*                                                                                      | Last Name*                             |
| Email Address*                                                                                                   | Street Address                         |
|                                                                                                    |                                        |
| City                                                                                                    | State/Province*                        |
|                                                                                                    | Choose One                             |
| Phone Number*                                                                                                    | Organization*                          |
|                                                                                                    | eorgia EVV Program. Please type "N/A." |
| Please indicate whether you are part of an Agency, Independent Provider,                                         | or PDS*                                |
| Choose One                                                                                                    | $\checkmark$                           |
| Please list any applicable program(s) your company participates in                                               |                                        |
| his is not applicable to the Georg                                                                               | gia EVV Program. Please type "N/A."    |

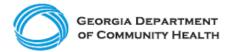

After you complete the registration form, you will have the option to add the training information to your calendar. You will also receive an email including the training date, time, and information on how to join the webinar.

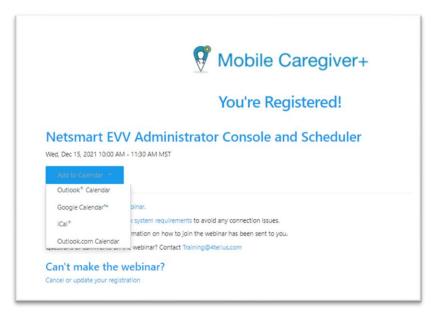

**For Pre-Recorded Training Webinars:** Complete the pre-recorded training webinar registration form as shown below.

| fields denoted with an asterisk (*).                       | View this recording                                                                                         |
|------------------------------------------------------------|----------------------------------------------------------------------------------------------------|
| First Name*                                                | Last Name*                                                                                                  |
| Email Address*                                             |                                                                                                    |
| By clicking this button, you submit your information to th | e webinar organizer, who will use it to communicate with you regarding this event and their other services. |
| By cloking this button, you submit your miorination to th  | Register Click here when                                                                                    |

You will be able to watch the video immediately upon registering.